## **D-Link** TECH SUPPORT

How do I connect my android device to my wireless network?

## How do I connect my android device to my wireless network?

Note: These steps are for Android ver. 4.1 (Jelly Bean)

**Step 1:** On your Android device, select the Settings icon.

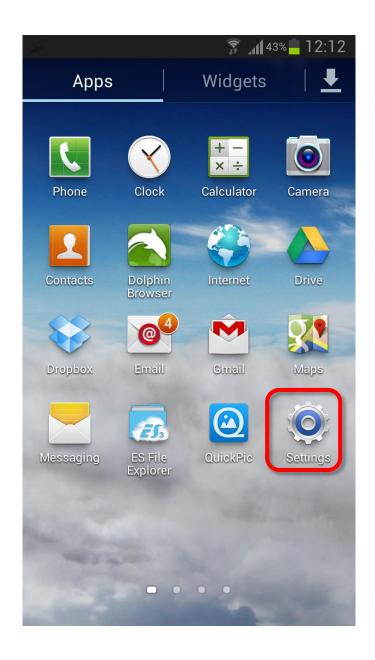

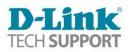

Step 2: Under Settings, choose Wi-Fi.

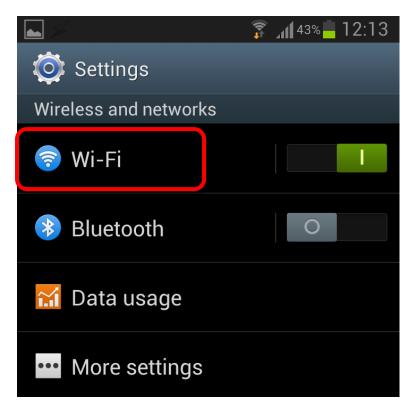

Step 3: Select the Wi-Fi network name you want to connect to:

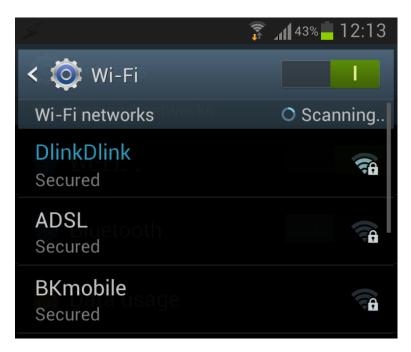

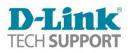

**Step 4:** If the Wi-Fi network is password protected, type in your password and select Connect.

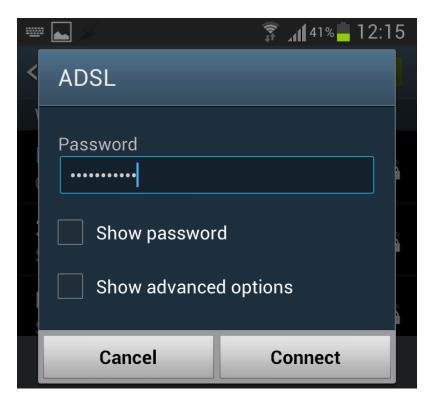

You should now be connected to your Wi-Fi network.

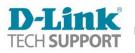